# **Задание № 14 Структура справочника для средней ступени образования**

Выполнил: Ярусов Р.В.

- «просмотр посещаемости» «расписание занятий» «просмотр внеурочной проектной деятельности» «просмотр расписания внеурочных мероприятий» • «обратная связь с классным руководителем»
- 
- «просмотр успеваемости»
- разделы:
- Данный справочник представляет следующие
- следующий справочник.
- ступени образования В качестве примера предлагаю рассмотреть

Справочник для средней

# Обоснование разделов

- «просмотр успеваемости» реализует систему оценки достижения планируемых результатов освоения программы (ФГОС (2012 г.)). В настоящее время доступ в сеть интернет имеет повсеместное распространение и доступность. Данный раздел позволит родителям в режиме реального времени отслеживать результаты учебной деятельности.
- «просмотр посещаемости» позволяет отслеживать родителям посещаемость ученика.
- «расписание занятий» информирует учеников и родителей о расписании занятий на четверть

## Обоснование разделов

«просмотр внеурочной проектной деятельности» методологической основой ФГОС (2012 г.) является системно-деятельностный подход; одним из методов реализации данного подхода является проектная деятельность. Данный раздел позволяет просмотреть какими проектами занят учащийся, позволяет посмотреть руководителя и ознакомится как с ходом самого проекта, так и с его конечным результатом.

# Обоснование разделов

- «просмотр расписания внеурочных мероприятий» - в целях обеспечения индивидуальных потребностей обучающихся основная образовательная программа предусматривает внеурочную деятельность (ФГОС (2012 г.)). Позволяет ознакомиться с внеурочными мероприятиями (экскурсиями, конференциями, конкурсами и т.д.).
- «обратная связь с классным руководителем» раздел, необходимый для обратной коммуникации с педагогом.

# Справочник для средней

### ступени образования

- Рассмотрим более подробно на примере следующие разделы справочника:
- Основное меню справочника (например на сайте учебного заведения)
- «просмотр успеваемости»
- «просмотр успеваемости» (подробная оценка успеваемости по четвертям)
- «просмотр посещаемости» (по четвертям)
- «просмотр внеурочной проектной деятельности»

# Средняя общеобразовательная **Школа № 1010**

#### Добро пожаловать в личный кабинет!

Уважаемая, Елена Петровна, для вас доступны следующие функции:

\*просмотр успеваемости \*просмотр посещаемости \*расписание занятий \*просмотр внеурочной проектной деятельности \*просмотр внеурочных мероприятий \*обратная связь с классным руководителем

Средняя общеобразовательная Школа № 1010; г. Лесной, ул. Сосоновая 16 Контактный номер: 2-22-22; 2-33-33

# Оценка успеваемости по четвертям

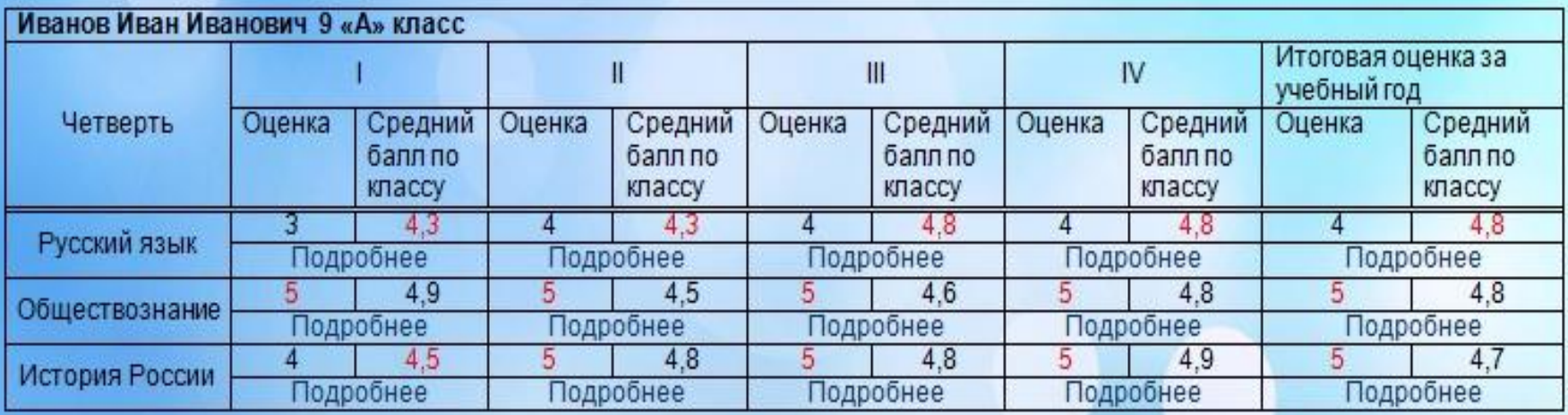

Успеваемость по четвертям с визуализацией среднего балла по классу по четвертям.

Красным цветом отмечается выше ли средний балл фактической оценки или нет.

# Подробная оценка по четвертям

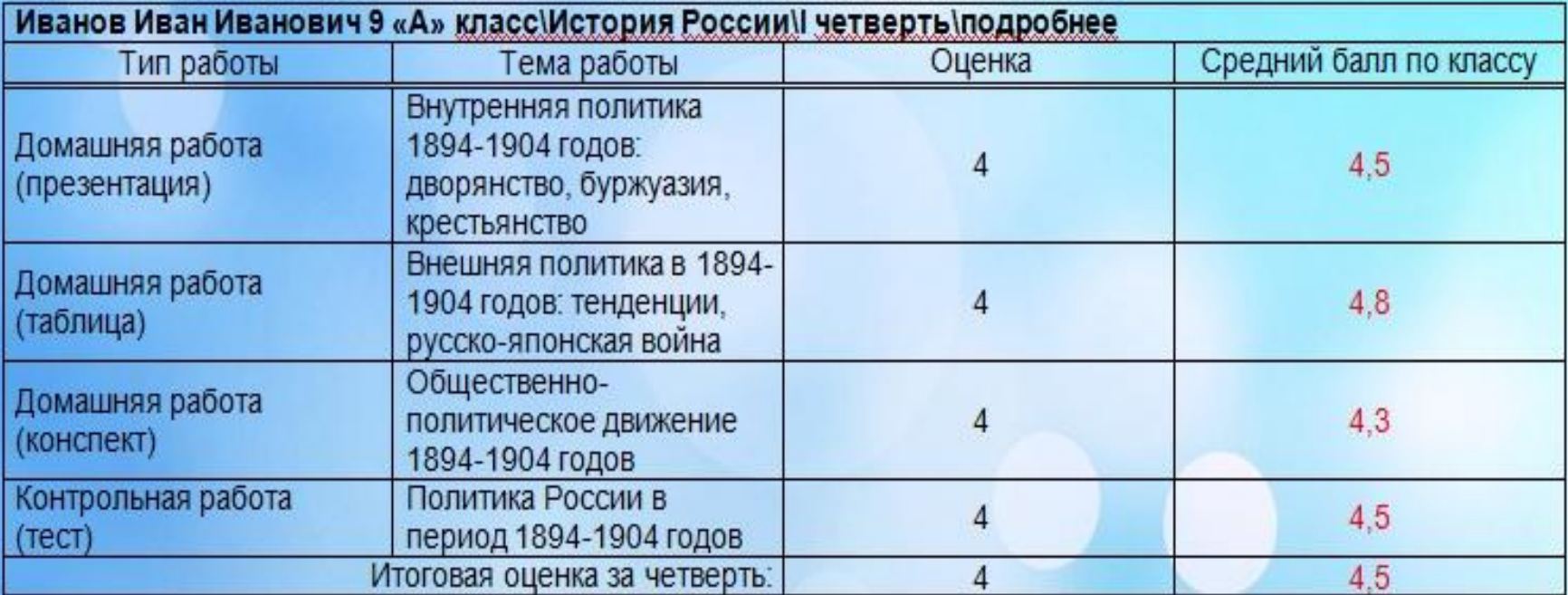

# Посещаемость по четвертям

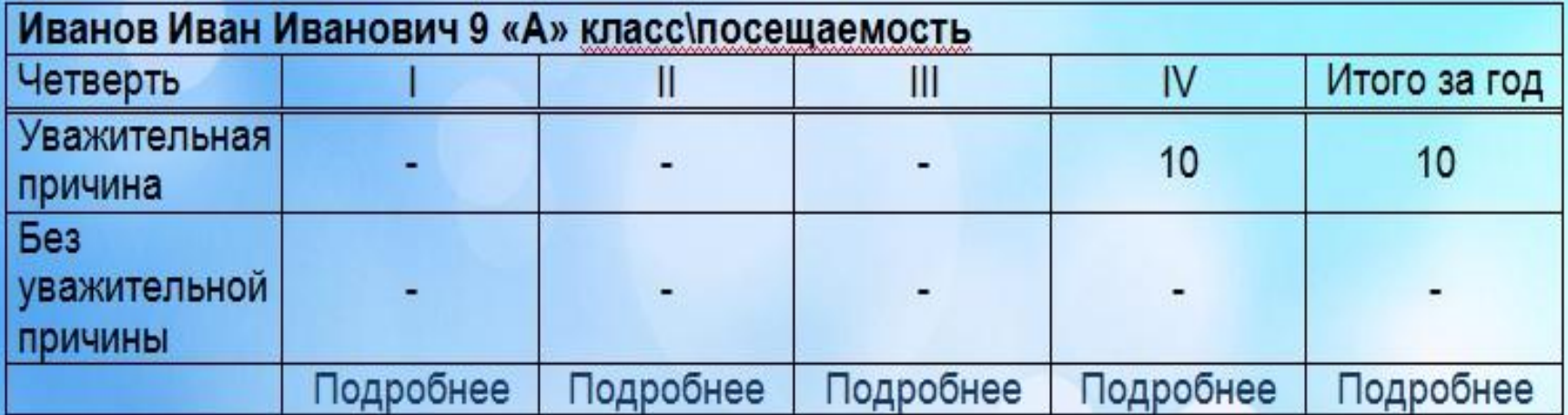

# Проектная деятельность

晓

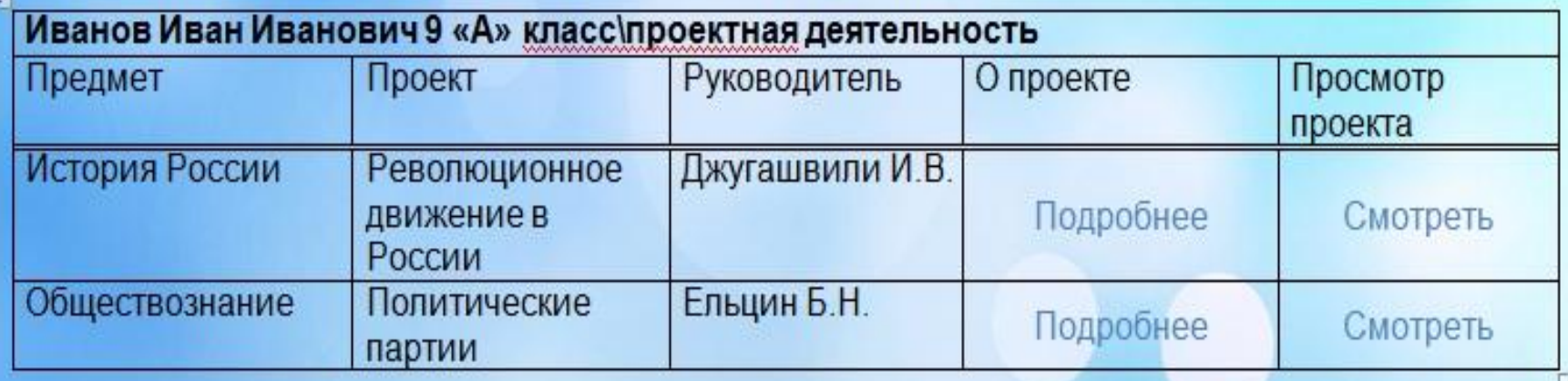

### Общие рекомендации для создания справочника

- $\bullet$  Простота интерфейса
- Понятность информации
- Возможность обратной связи
- Возможность проследить динамику учебного процесса
- Просмотр успеваемости конкретного ученика